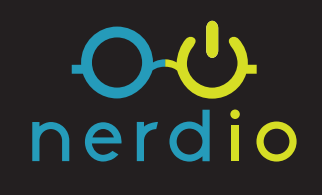

# **Deploying Active Directory with Nerdio for Azure**

**Find more: [getnerdio.com](http://getnerdio.com/azure)**

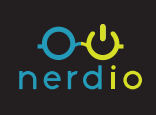

So, you know what your source Directory looks like. Now we need to decide what the desired final state of the Directory in the cloud should be. Let's assume the most likely scenario; the source environment uses Active Directory, the destination cannot be cloud-only with Azure AD and will need Active Directory as part of the deployment.

There are two ways to deploy Active Directory with Nerdio in Azure: **Greenfield** and **Hybrid**. Let's look at each one in detail.

### **Greenfield**

Imagine that the source environment AD is not in an ideal state. Maybe you inherited it from another MSP and it's not configured according to best practices. Maybe the customer went through an acquisition or another significant change, and the AD has several unnecessary objects. In all such similar situations, you may want to take the Azure migration as an opportunity to start with a fresh and clean AD and follow best practices. In this situation, you'll start with a new, empty AD and then populate it with such objects.

- **1.** [Create new user objects using the Nerdio Admin Portal \(NAP\) GUI](https://help.nerdio.net/hc/en-us/articles/227189447-Overview-of-Users)
	- a. New users added in the NAP will be created on DC01 (Server AD domain controller) and automatically sync to Azure AD via pre-configured ADConnect.
	- b. New users can have a password of your choosing, or a randomly generated password. The initial user object will be created with a random password, but you can click the "Reset Password" button to change it.
	- c. Once added in NAP, user objects can be fully managed in one place and all other directories (AD and Azure AD) will be automatically updated.

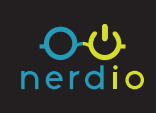

#### **2.** [Use NAP's Bulk add/import tool to import users using a CSV file](https://help.nerdio.net/hc/en-us/articles/360020679391-How-do-I-add-update-bulk-users-in-Nerdio)

- a. Every aspect of a user can be pre-configured in a CSV file spreadsheet and then imported into the Nerdio Admin Portal. This includes Office 365 licensing, email addresses, group memberships, passwords, and even desktop information.
- b. You can export users from the existing on-premises Active Directory using Nerdio's AD Export tool (Onboard>AD Export) into a CSV file and use this as the foundation for building your user import file. You can also export and import groups and distribution lists.
- c. User passwords cannot be exported from the existing AD but can be set in the import CSV file before importing.

#### **3.** [Import users from Office 365](https://help.nerdio.net/hc/en-us/articles/115003067071-How-do-I-import-users-from-Office-365)

- a. If the customer does not have an on-premises AD or if all user information is already in Office 365, this is the best option to use.
- b. Users imported from Office 365 will have their password reset in the process since it's not possible to extract the password from Office 365 and import it into Nerdio.
- c. Once imported, users will be fully functional objects in Nerdio and will be synched to their original Office 365 counterparts. Any changes made to the user object in Nerdio will automatically sync to Azure AD / Office 365.

## **Hybrid AD Deployment**

It is difficult to migrate most large and complex IT environments in a cutover fashion, so most such projects happen in a phase-in approach, where individual IT components are migrated to Azure over time. This means that from the time the project begins, months or even years can pass until everything has been migrated to the cloud.

In the interim, a hybrid environment must exist. Because Active Directory is such a fundamental component of any IT environment, the existing environment and the new Azure

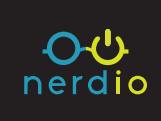

cloud environment must be fully connected so that VMs and users can move easily from one to the other without disruption and password changes.

Additionally, even if an environment will be migrated in a cutover fashion, but the source AD is large, complex and in relatively good state, it may not make sense to go through the effort to recreate everything in Azure.

This is where [Nerdio Hybrid Active Directory™](https://help.nerdio.net/hc/en-us/articles/115003090851-I-want-to-manage-on-prem-Active-Directory-users-with-Nerdio) comes in. Nerdio fully automates the extension of an existing AD into Azure, and allows VMs to move from the on-premises environment to Azure without the need to rejoin a new AD domain. It also allows existing user accounts to be entitled to resources in Azure without the need to re-create the user object or even reset the password.

Extending AD into Azure allows the Nerdio Admin Portal to see into the existing Active Directory, manage user objects, and assign virtual desktops – all without any changes to the existing environment. Once the AD is extended from the existing environment to Azure, it spans both locations and allows seamless movement of servers from one to the other.

Once the migration process is complete and you want to convert the Azure environment to be Pure Cloud and not Hybrid Active Directory, **FSMO roles can be transitioned** from the onpremises domain controllers to the new domain controller VM in Nerdio. The existing AD VMs can be de-provisioned.

**And there you go! Wish all your migrations could go this easily? They can. Get in touch and see what Nerdio for Azure can do for your customers.**

If you just want more migration information, we've got that too: here's our [full guide to Azure migration strategies for MSPs](https://getnerdio.com/academy/azure-migrate-strategies-msps/).

## Microsoft Azure made easy

Nerdio for Azure empowers MSPs to build successful cloud practices in Microsoft Azure.

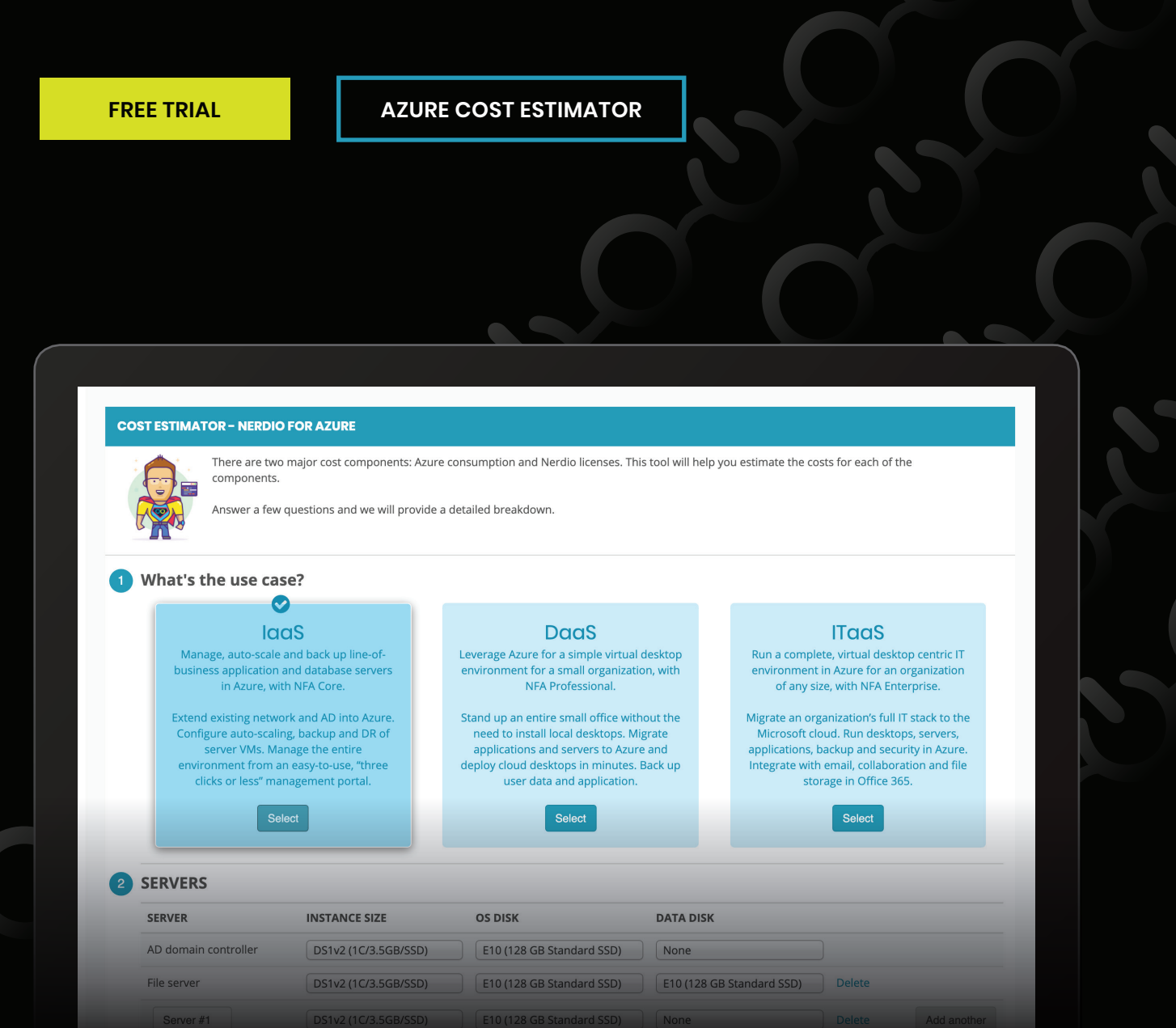

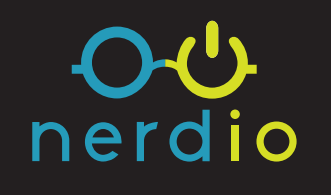

### **Contact Us:**

Email: [hello@getnerdio.com](mailto:hello%40getnerdio.com?subject=) Website: [getnerdio.com](http://getnerdio.com)